# **DRUG & ALCOHOL** CLEARINGHOUSE

## How it Applies to School Districts

12/14/2020

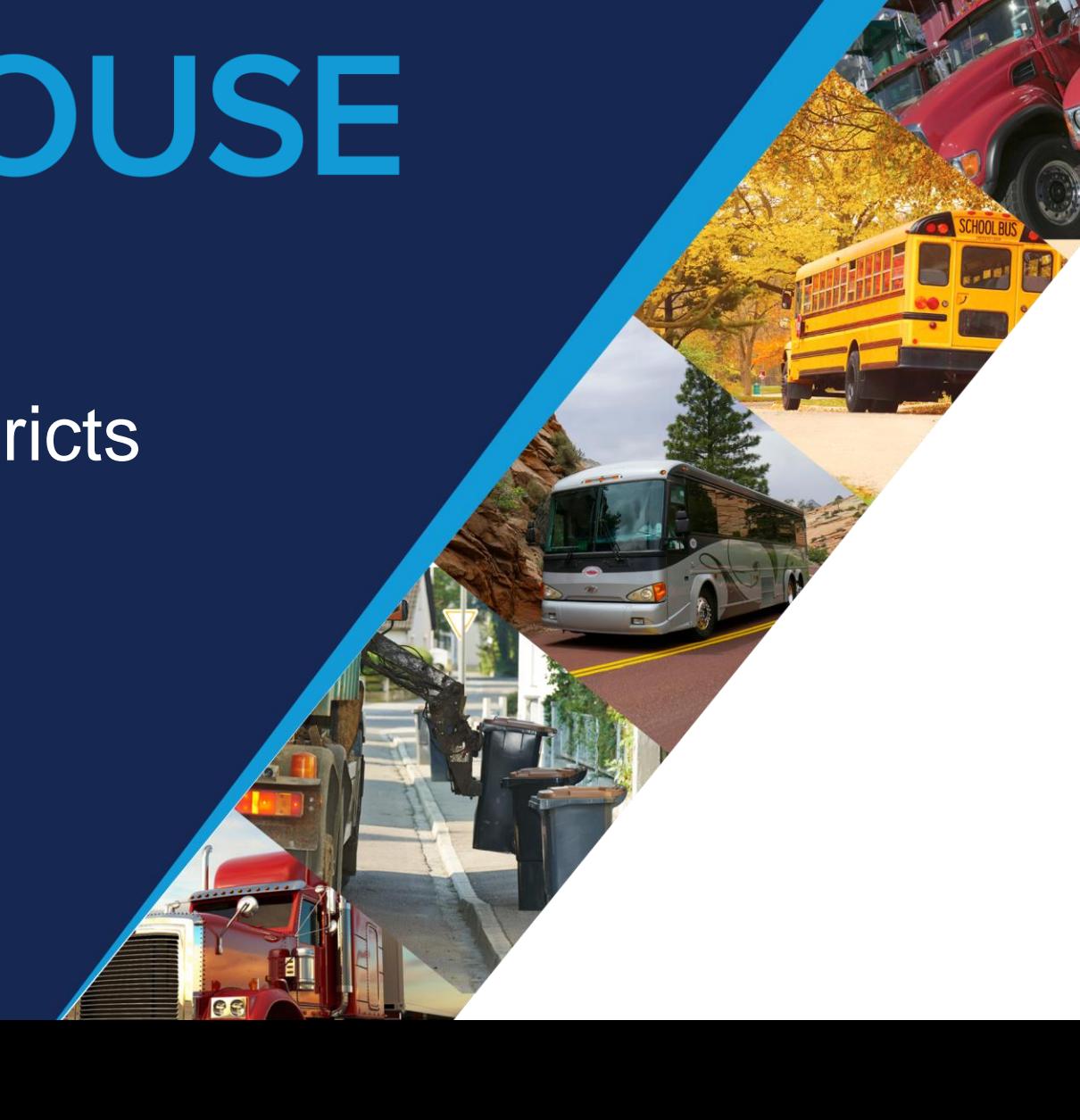

#### **DRUG & ALCOHOL EARINGHOUSE**

# **Agenda**

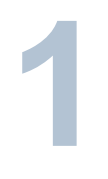

#### **THE CLEARINGHOUSE FINAL RULE**

About the Congressional mandate and what it means for you

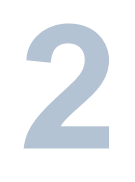

**3**

#### **TIMELINE**

Project milestones leading up to and beyond implementation

#### **USING THE CLEARINGHOUSE**

Required actions users must take once the Clearinghouse is operational

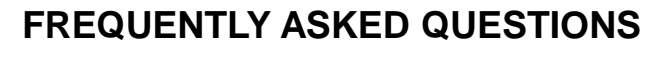

Specific questions and answers FMCSA received recently about the **Clearinghouse** 

#### **REGISTER FOR THE CLEARINGHOUSE**

Registration for the Clearinghouse is now open

#### **FOR MORE INFORMATION**

**6**

**5**

**4**

Additional resources and information, as well as points of contact

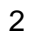

## **The Clearinghouse Final Rule**

- Mandated by Congress (MAP-21, Section 32402)
- Published December 5, 2016
- **Established requirements for the Clearinghouse**
- **Example 1 Identified January 6, 2020** as the Clearinghouse implementation date

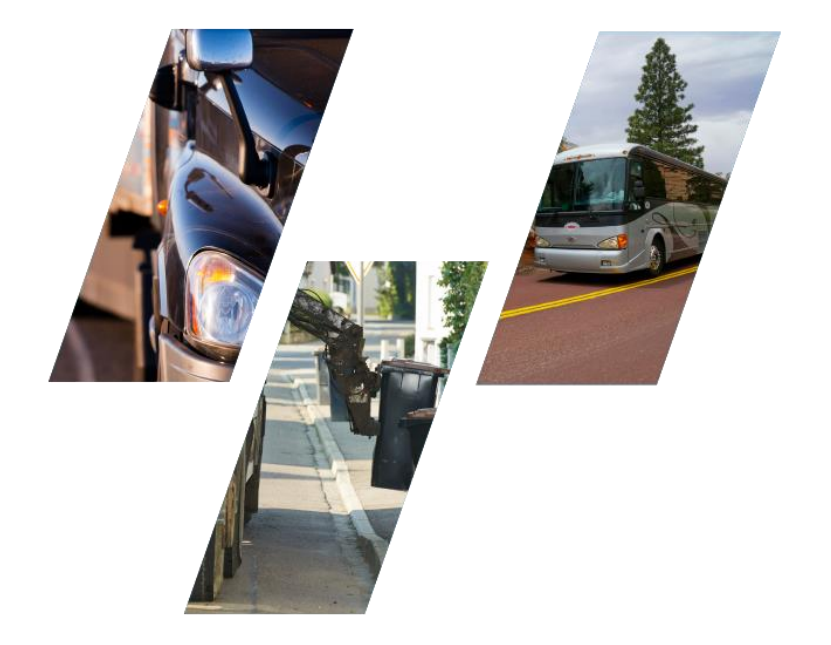

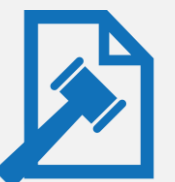

#### **Read the Clearinghouse final rule at:**

**[www.fmcsa.dot.gov/regulations/commercial-drivers-license-drug-and-alcohol-clearinghouse](https://www.fmcsa.dot.gov/regulations/commercial-drivers-license-drug-and-alcohol-clearinghouse)**

## **Timeline:** Drug and Alcohol Clearinghouse

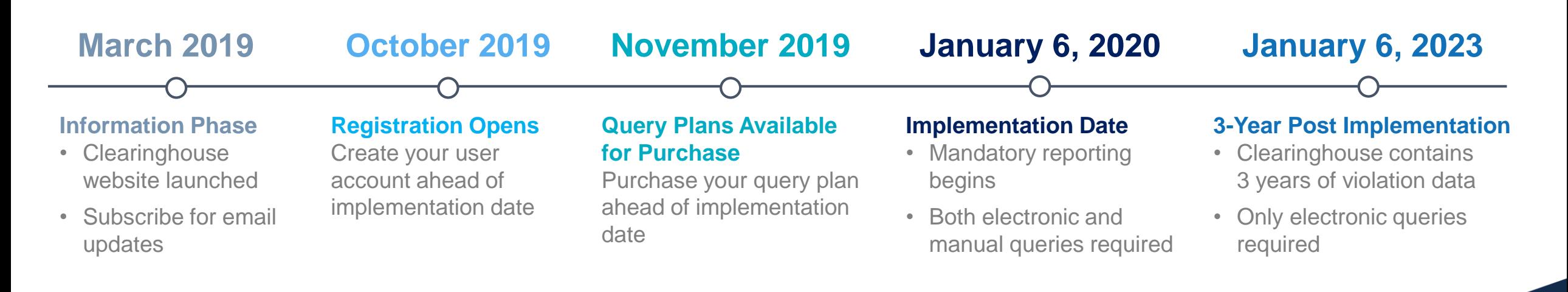

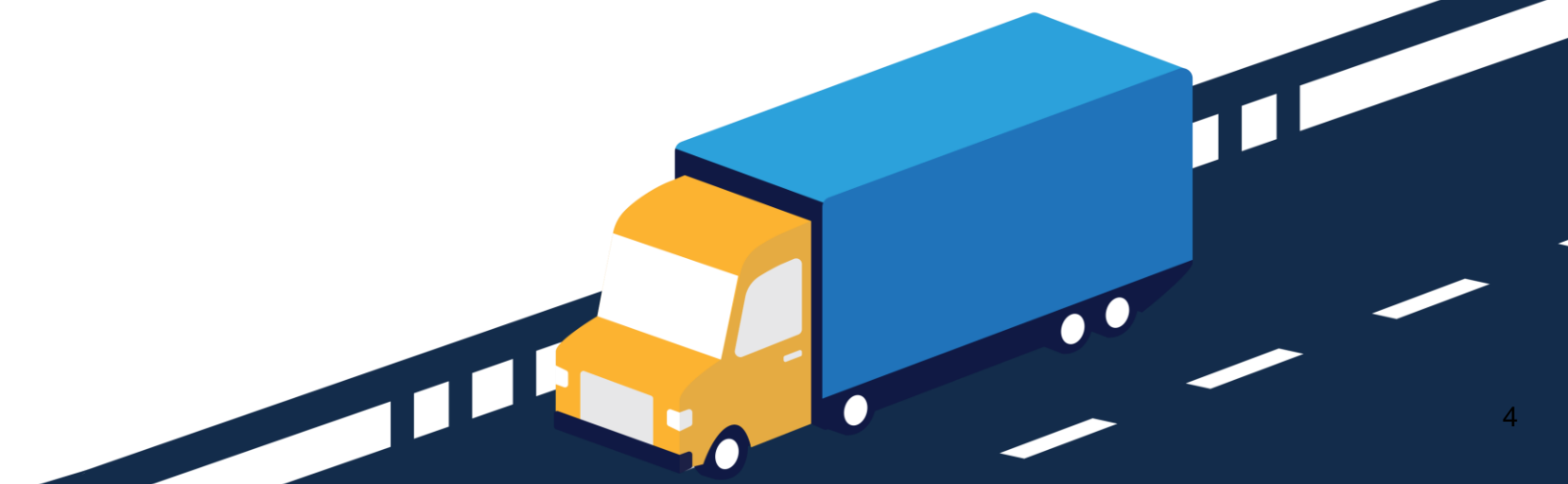

U.S. Department of Transpor

## **Who will be required to use the Clearinghouse?**

- **M** Drivers who hold commercial driver's licenses (CDLs) or commercial learner's permits (CLPs)
- Employers of CDL drivers who operate commercial motor vehicles (CMVs)
- **Consortia/Third-Party Administrations (C/TPAs)**
- Medical Review Officers (MROs)
- Substance Abuse Professionals (SAPs)
- State Drivers Licensing Agencies (SDLAs)

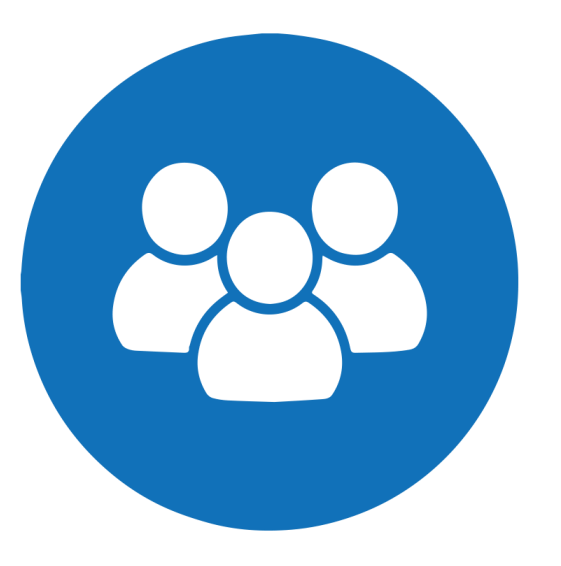

### **Registration**

### **Create a Login.gov Account**

■ Accessing the Clearinghouse requires the creation of an account with login.gov, a shared service that offers secure online access to participating government systems.

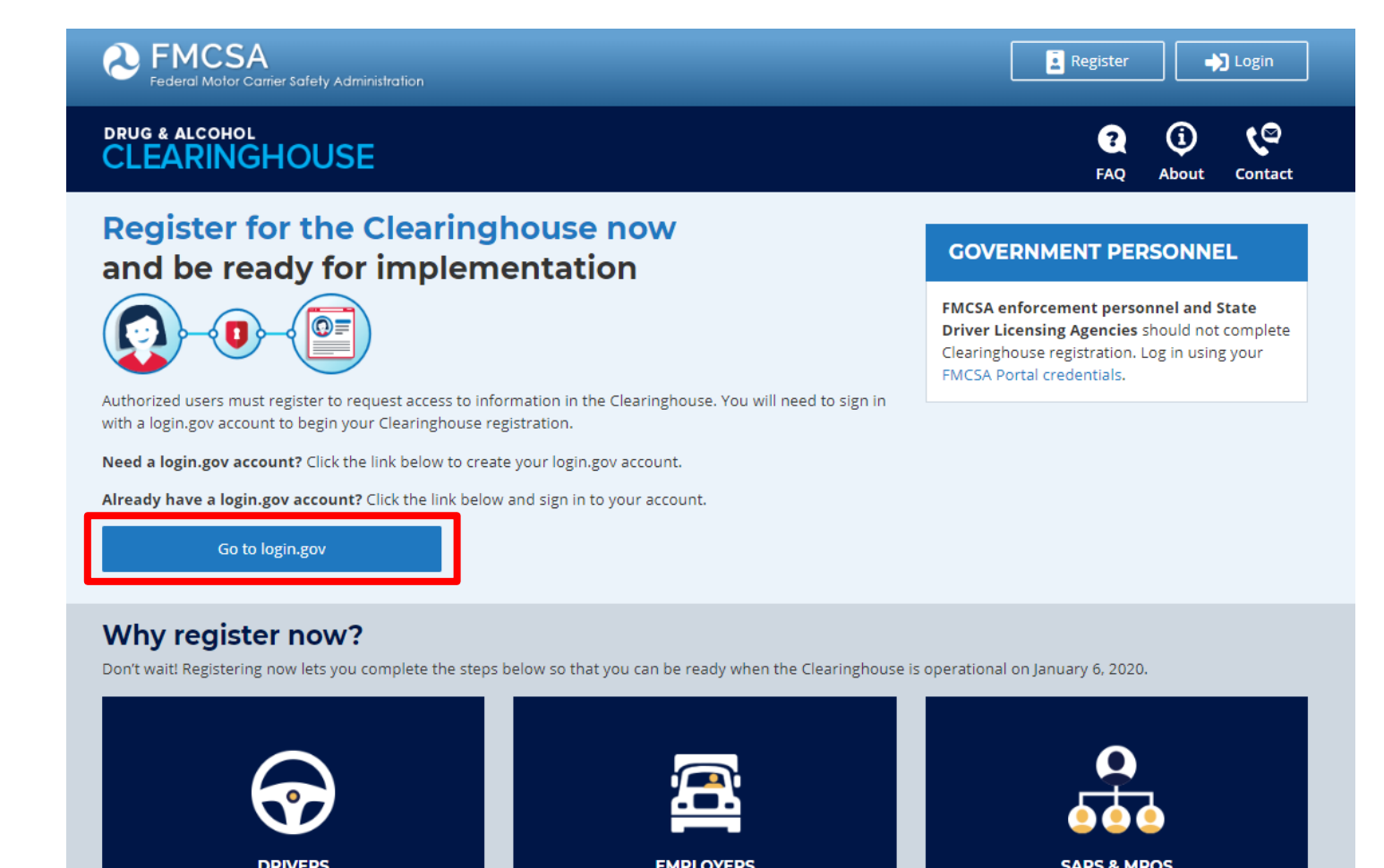

Does a C/TPA manage your drug and alcohol

testing program? Designate them today.

Have an FMCSA Portal account? Link it with

your Clearinghouse account.

Enter your CDL information and confirm all

information is accurate in our database.

Invite Assistants from your company and get set up so you can record information as soon as the Clearinghouse is operational.

#### **DRUG & ALCOHOL CLEARINGHOUSE**

### **Registration**

- **Example 2** Login.gov requires the completion of a user verification process
- **E** Authentication via phone (voice or text message), authentication application, or security key

#### The FMCSA Drug & Alcohol Clearinghouse **ULOGIN.GOV**

#### STEP 3 OF 4

First authentication method setup (1 of 2) Add a second layer of security so only you can sign in to your account.

You'll only use one authentication method to sign in, but we ask you to set up two. This makes sure you can still sign in if you lose access to one.

Select an option to secure your account:

#### O Phone Get your security code via text message (SMS) or phone call

#### Authentication application

Set up an authentication application to get your security. code without providing a phone number

#### ○ Security key

Use a security key to secure your account

#### ○ Government employees

Use your PIV/CAC card to secure your account

#### ○ I don't have any of the above

You can use backup codes as your only authentication method. We'll give you 10 codes that you'll have to keep in a safe place.

### **Continue** «Cancel account creation

**ULOGIN.GOV** 

The FMCSA Drug & Alcohol Clearinghouse

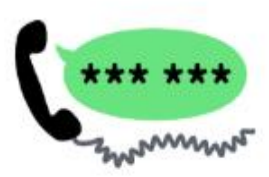

#### STEP 3 OF 4

Send your security code via text message (SMS) or phone call We'll send you a security code each time you sign in. Message and data rates may apply.

#### Phone number

example: (201) 555-0123

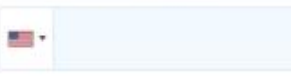

How should we send you a code?

You can change this selection the next time you sign in. If you entered a landline, please select "Phone call" below.

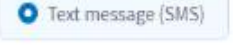

O Phone call

**Send code** 

< Choose another option

#### **DRUG & ALCOHOL EARINGHOUSE**

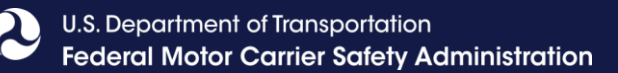

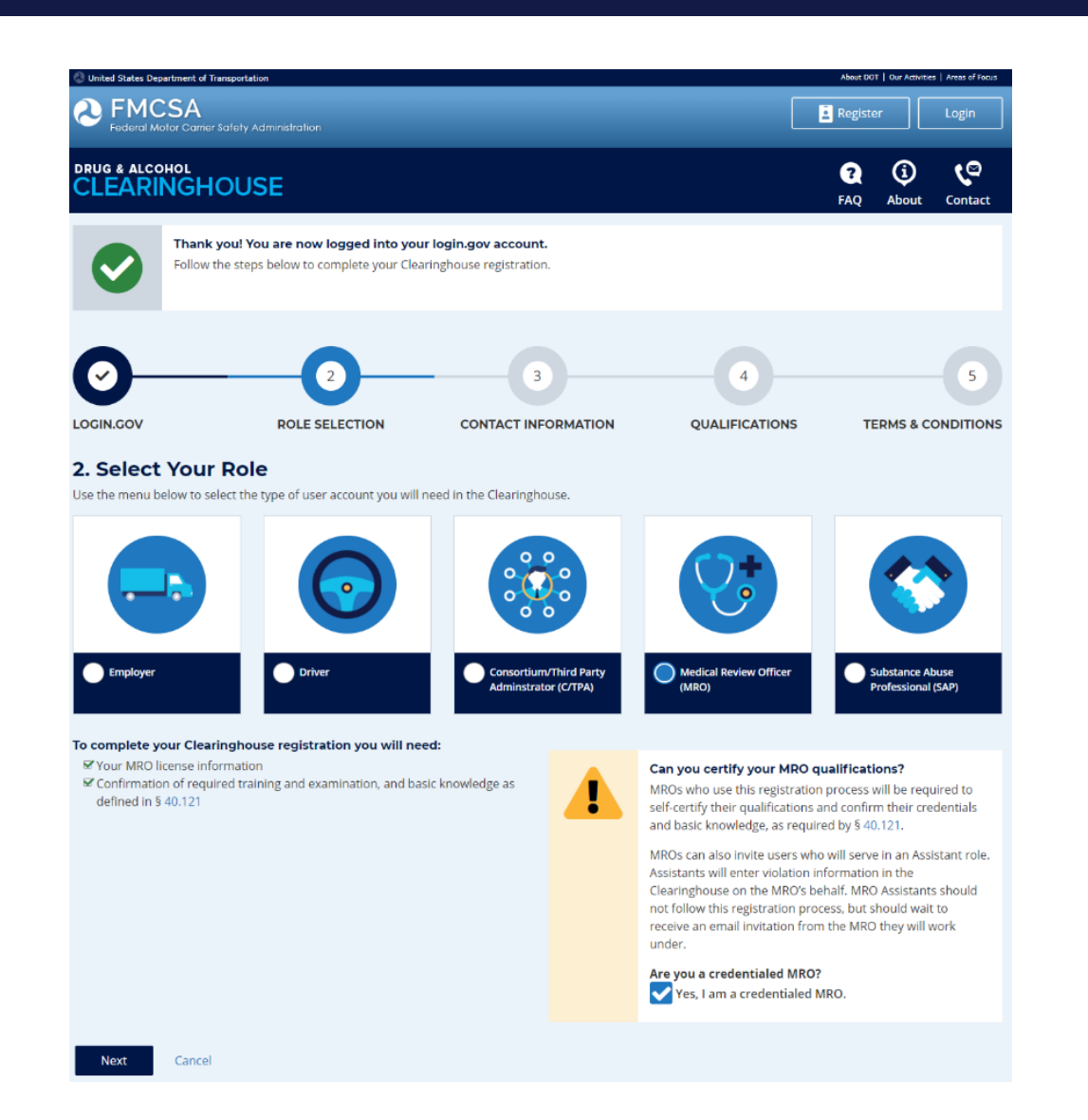

- **EXECT:** After setting up a login.gov account, registration will be completed in the Clearinghouse.
- In Step 2, select "No, I do not have a FMCSA Portal Account"
- Employers will be asked enter and verify their Portal credentials
- Owner/Operators will be asked to identify their C/TPA.
- **Drivers will enter their CDL** information
- MROs and SAPs will need to certify they meet the Part 40 requirements

#### **DRUG & ALCOHOL EARINGHOUSE**

### **User Dashboard**

- **EXPAGE FOR THE HOMEPAGE OF TOIL BASE** Clearinghouse activity including
	- ─ Invite and manage assistants
	- ─ Manage C/TPAs
	- ─ Purchase query plans (November)
	- ─ Report drug and alcohol program violations (January)
	- ─ Conduct queries (January)

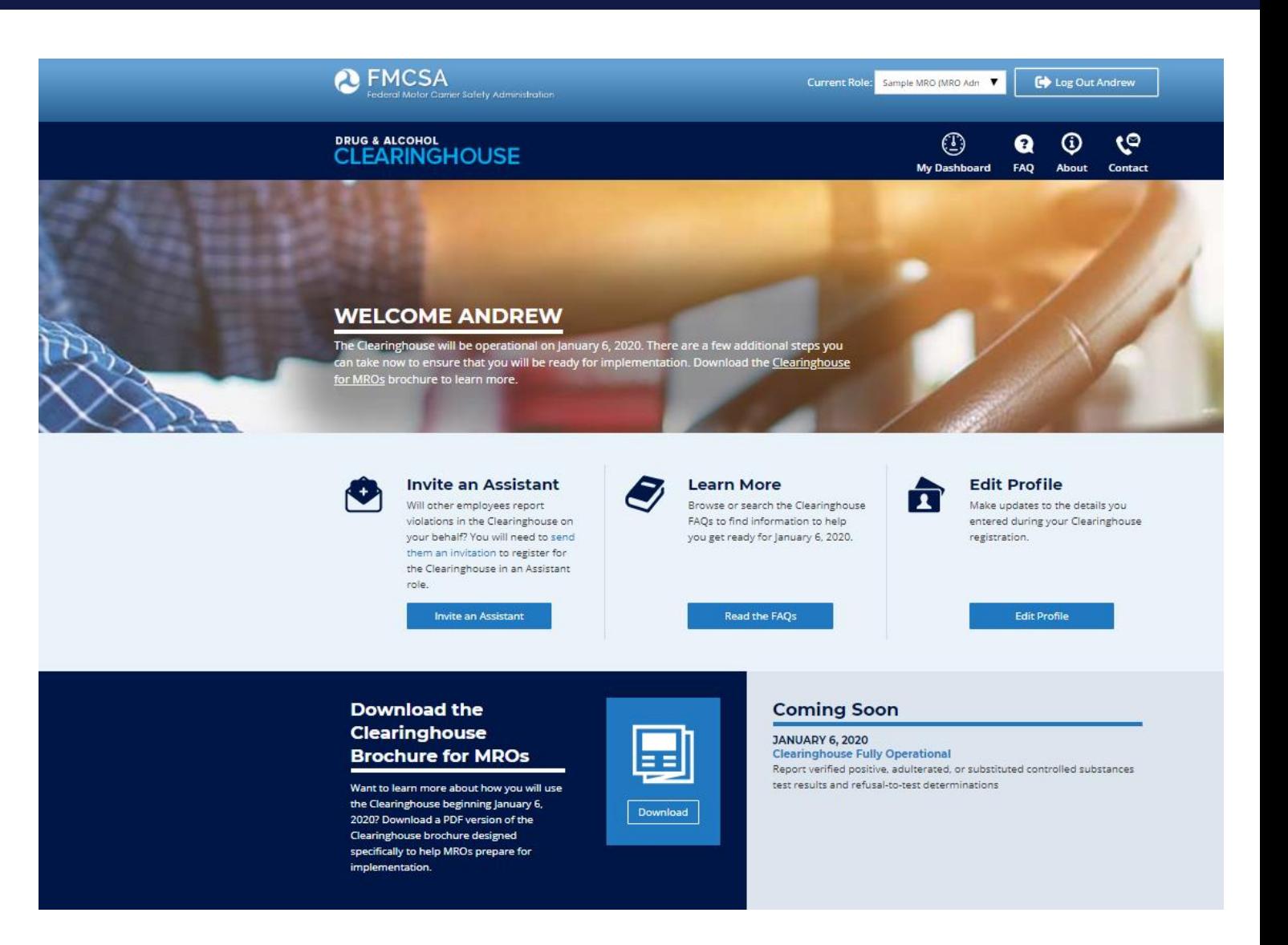

**DRUG & ALCOHOL CLEARINGHOUSE** 

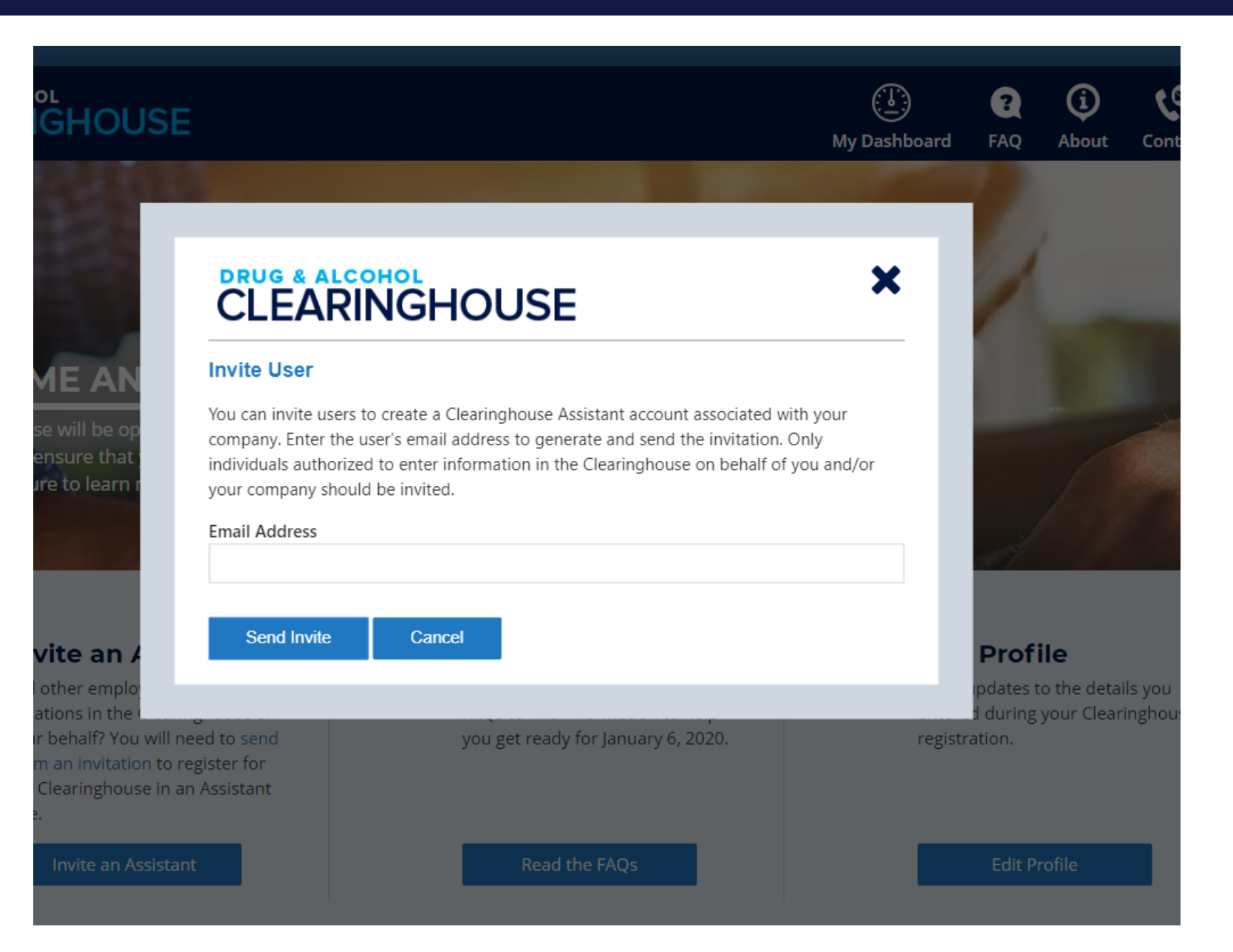

### **Clearinghouse Assistants**

All Assistants **must** be invited to register in the **Clearinghouse** 

- **C/TPA Assistant enters** violation information and queries the Clearinghouse on behalf of the authorized C/TPA; may support multiple C/TPAs
- **MRO Assistant enters** violation information into the Clearinghouse on behalf of the authorized MRO; may support multiple MROs
- **SAP Assistant enters RTD** information into the Clearinghouse on behalf of the authorized SAP; may support multiple SAPs

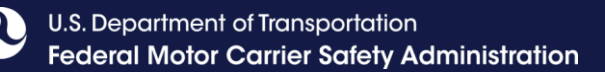

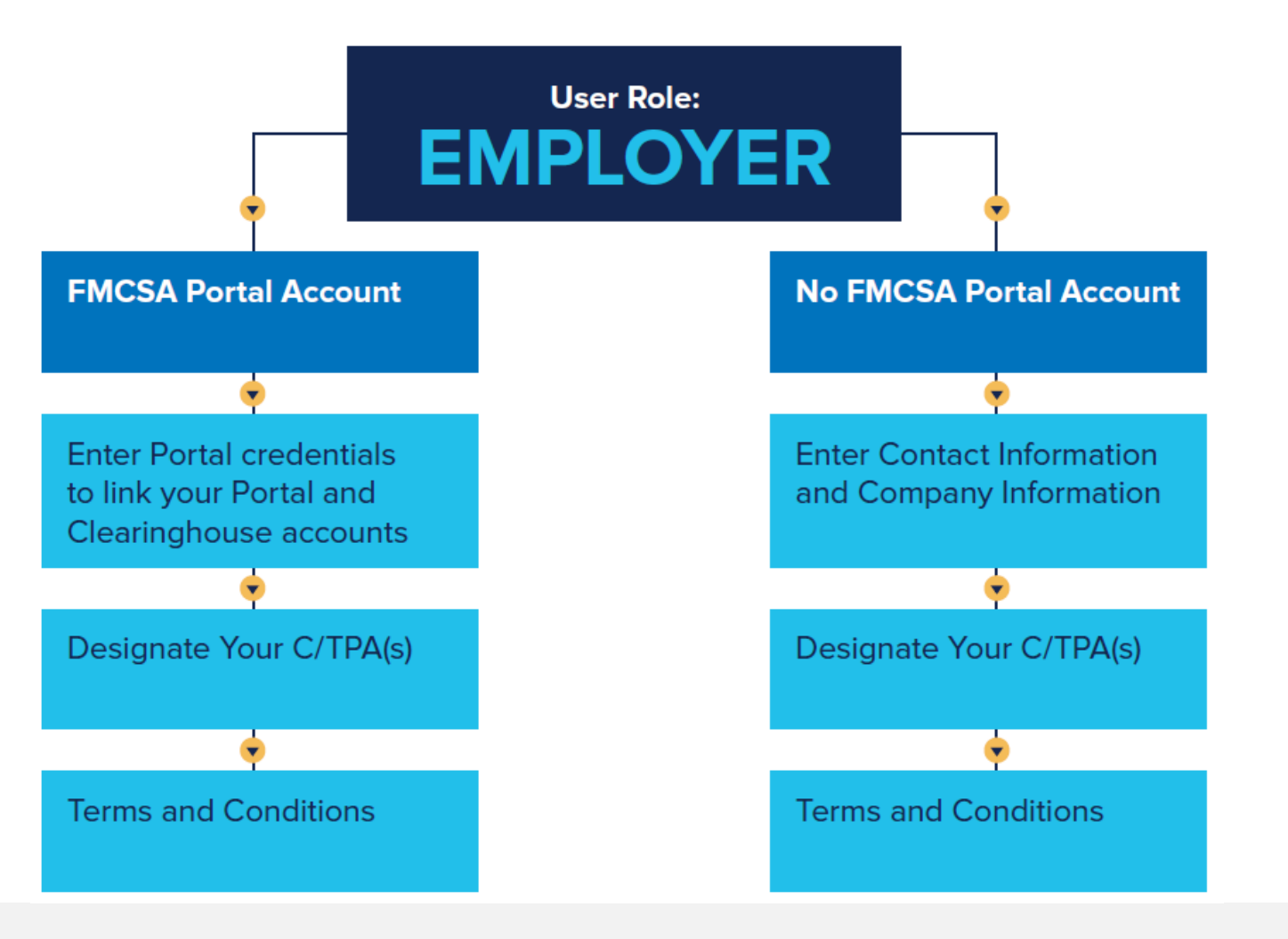

Complete registration instructions are available at:

<https://clearinghouse.fmcsa.dot.gov/Resource/Index/Registration-Employer-Instructions>

### **Drivers**

**Drivers will complete the following actions in the Clearinghouse:**

- **1. REGISTER**
- **2. VIEW** their information
- **3. PROVIDE** or refuse specific electronic consent to an employer for a full query (includes pre-employment queries)
- **4. IDENTIFY** a SAP before the SAP can enter return-to-duty (RTD) information about them

#### **Drivers may:**

- 1. Submit a petition to correct inaccurately reported information as established in the Clearinghouse final rule and per 49 CFR Part 10
- 2. Request the removal from the Clearinghouse of an employer's report of actual knowledge of a driver's traffic citation for operating a CMV under the influence of drugs or alcohol if the citation did not result in a conviction
- 3. Request that other reports of actual knowledge violations, as well as "failure to appear" test refusals, be removed from the Clearinghouse if they were not reported in accordance with §382.705(b)(5)

### **Driver – Petition Process**

#### ▪ **How does a driver change or remove inaccurate data?**

- $-$  The driver may submit a petition via FMCSA's DataQs system
- FMCSA will review petition and notify driver of decision to remove, retain, or correct information in the Clearinghouse and the reason for decision
- If the driver believes a petition decision was made in error, he/she may submit a request for an Administrative Review
	- Request must include an explanation why he/she believes FMCSA made an error in their decision
	- Driver informed of decision
	- Decision will constitute as the final Agency action

#### ▪ **What information may be challenged by the driver?**

- ─ The accuracy of the information reported
- Report of employer's actual knowledge the driver received a traffic citation for driving a CMV while under the influence of drugs or alcohol if it did not result in a conviction
- ─ **Accuracy of test results and refusals may not be challenged**
- **Will an employer be notified if information is changed or removed from the Clearinghouse as a result of a petition?** 
	- Yes, the employer will receive a notification whenever information in a queried driver's Clearinghouse record has been changed or removed.

#### **The petition must include:**

- Petitioner's contact information
- Petitioner's CDL number and state of issuance
- Detailed description why the information is not accurate

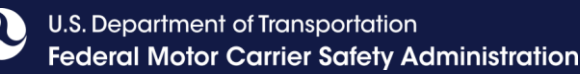

### **Employers and Consortia/Third-Party Administrators (C/TPAs)**

### **Users will complete the following actions in the Clearinghouse:**

- **1. Register** in the Clearinghouse
- **2. Report** certain drug and alcohol violations in the Clearinghouse
- **3. Request** specific consent in the Clearinghouse from the driver they wish to conduct a full query on (includes pre-employment queries)
- **4. Report** a negative return-to-duty alcohol and/or controlled substances test result
- **5. Report** the completion of a driver's follow-up testing plan
- **6. Designate** assistants in the Clearinghouse before the assistant can enter violation information or conduct queries on their behalf

An **EMPLOYER** who employs him/herself as a driver (**owner-operator**) must designate a C/TPA in the Clearinghouse.

The **C/TPA** must be designated by the employer in the Clearinghouse before the C/TPA can report violation information or query the Clearinghouse on behalf of the employer.

### **Queries**

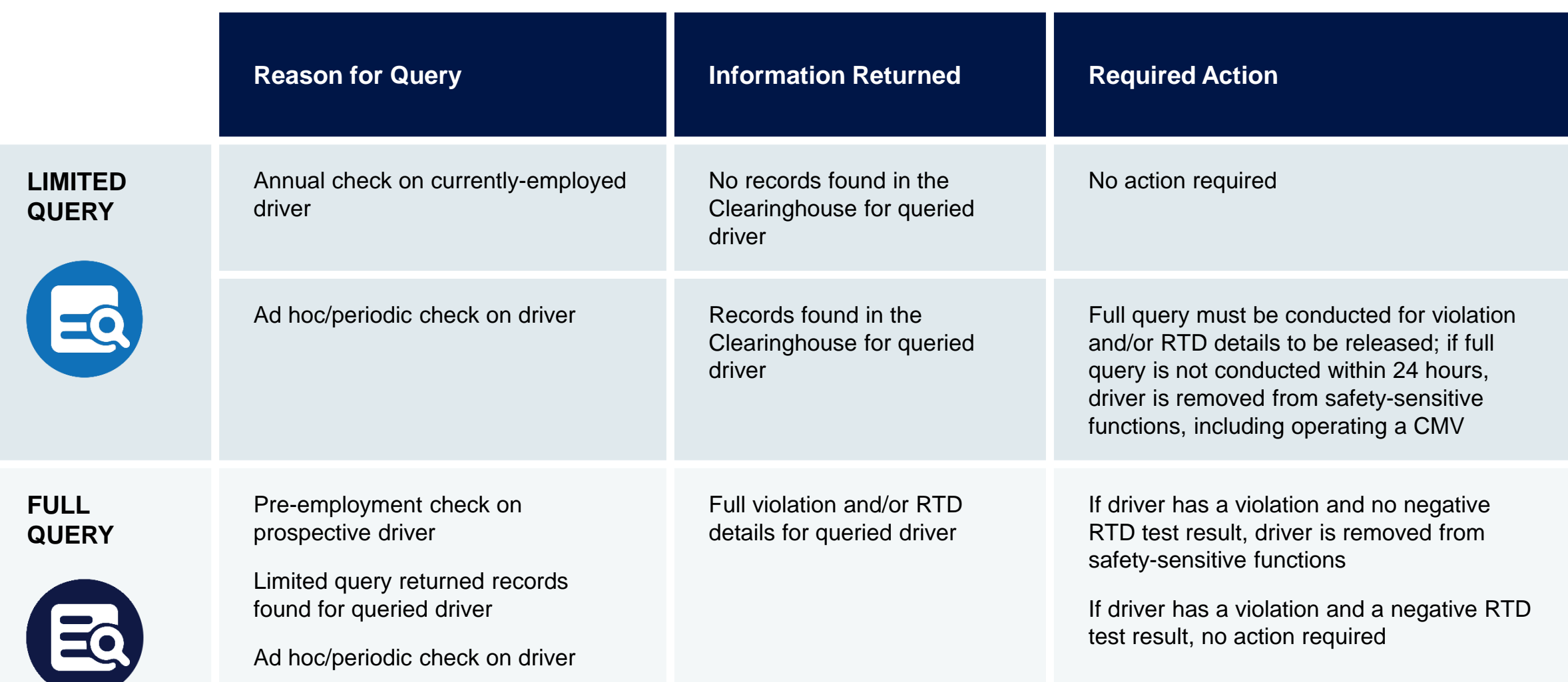

### **Consent Requests**

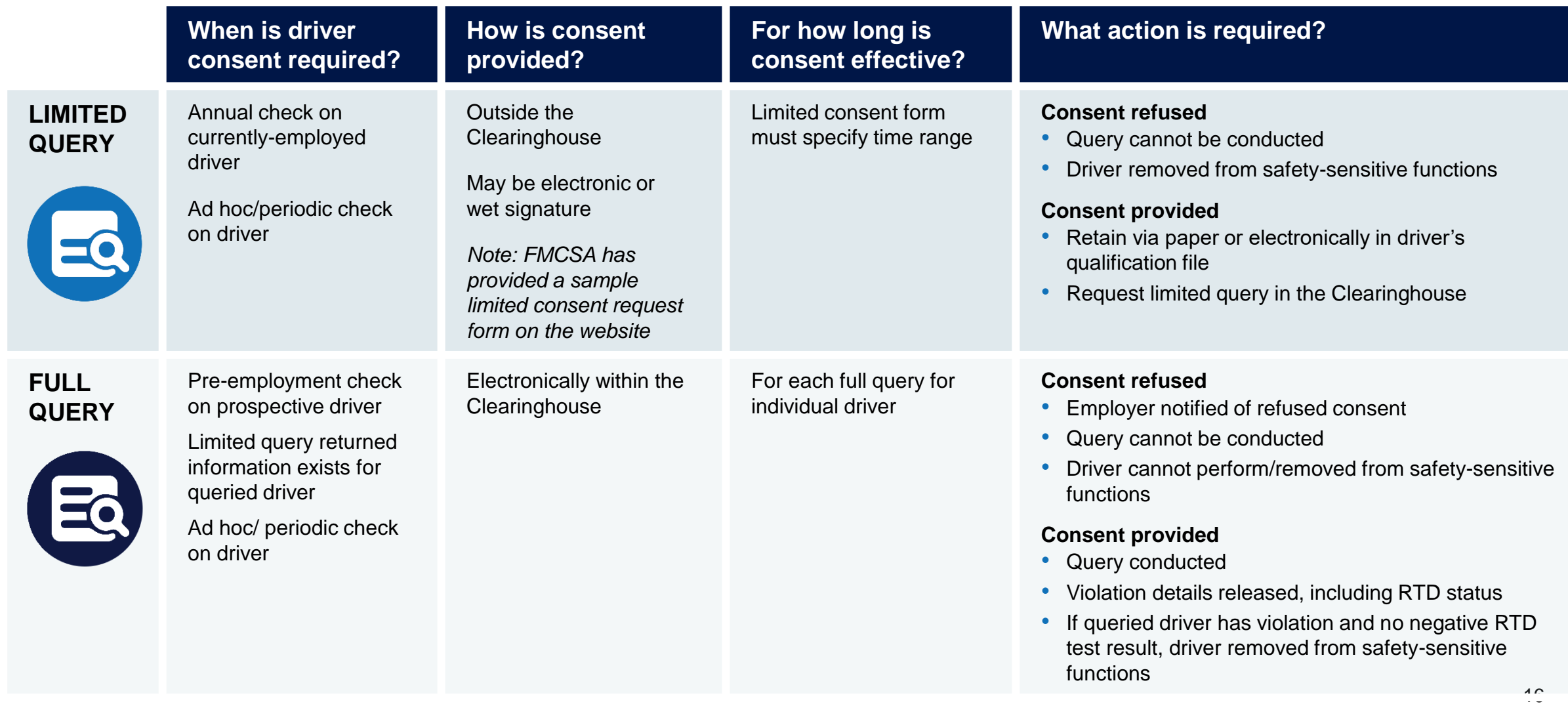

**Employer** 

U.S. Department of Transportation **Federal Motor Carrier Safety Administration** 

### **Reporting to the Clearinghouse**

### **What information is the employer or designated C/TPA required to report?**

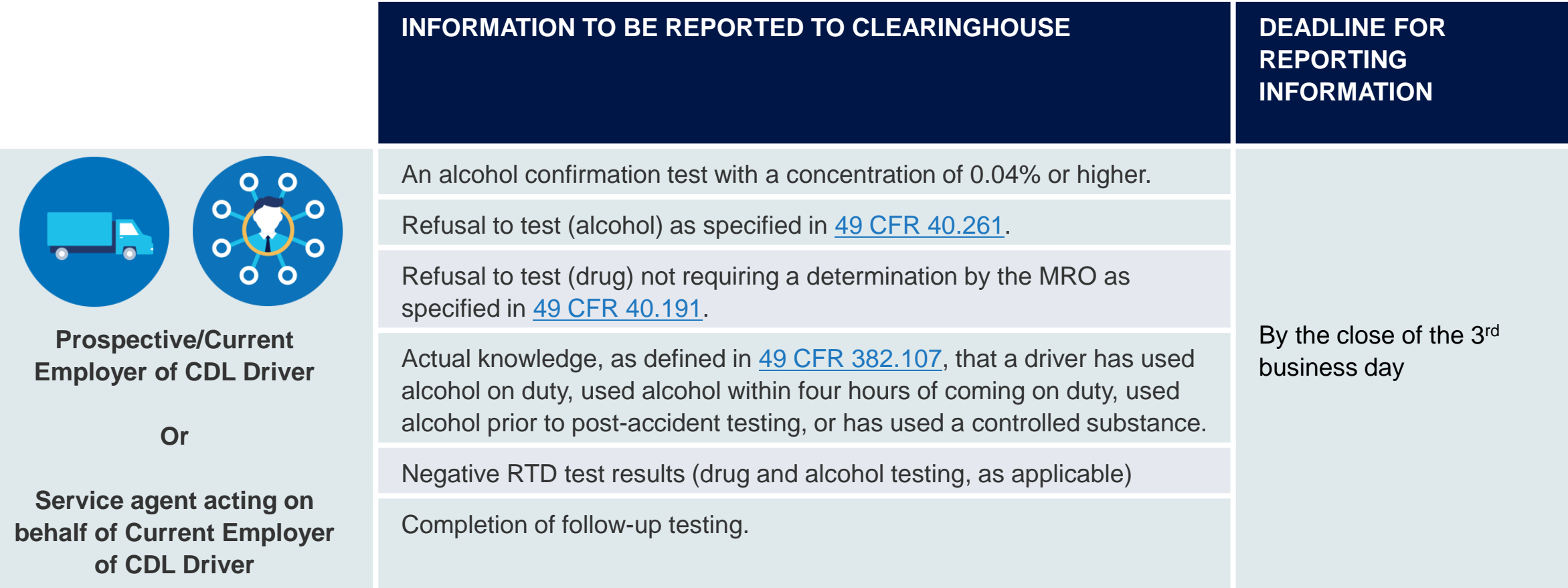

### **Frequently Asked Questions**

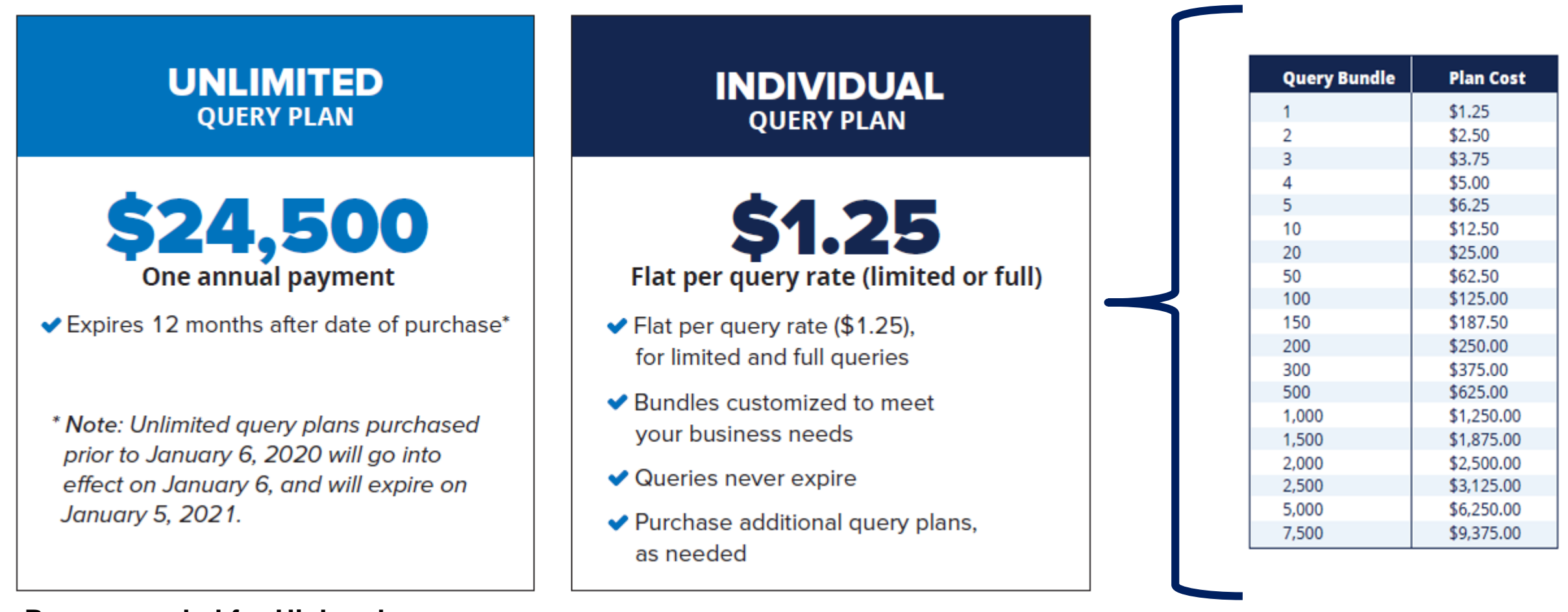

**Recommended for High-volume users**

### **Program Stats as of 11/1/2020**

#### ▪ **2,394,193 Queries Conducted**

─ 1,168,983 Full (pre-employment)

### ▪ **45,995 Violations Reported to Clearinghouse**

- 23,747 from pre-employment; 16,516 from random testing

#### ▪ **Positive Drug Tests account for 82% of the violations reported**

Marijuana most prevalent – 24,000; Cocaine  $2<sup>nd</sup>$  – 6,656; Methamphetamine 3rd – 4,279

#### ▪ **42,711 individual drivers w/ at least one violation**

 $-$  4,421 Drivers in Not-Prohibited status; currently in SAP process

## ▪ **38,290 individual drivers currently in Prohibited Status**

─ **29,611 Drivers have not begun the RTD process**

### **Frequently Asked Questions**

- **Why purchase a query plan?**
	- Employers are charged a fee for conducting queries in the Clearinghouse.
	- Employer must purchase a query plan to ensure they or their designated C/TPAs can conduct queries.
- **Can C/TPAs purchase a query plan?**
	- ─ No, only employers can purchase query plans.
- **How does the employer purchase a query plan?**
	- Query plans may only be purchased from FMCSA on the Clearinghouse website.

#### ▪ **Which query plan is right for me?**

- ─ Query bundles
	- Purchase the number of queries equal to the number of your current employees (satisfy your annual queries needs)
	- Purchase additional query plans, as needed
	- Unlimited query subscription
		- High volume users

### ▪ **When will query plans be available for purchase?**

─ Query plans will be available in November 2019

### **Medical Review Officers (MROs) and Substance Abuse Professionals (SAPs)**

## ▪ **MROs:**

- **1. WORK** for MRO company(ies), or selfemployed
- **2. REGISTER** for the Clearinghouse and complete the verification process
- **3. ENTER** drug violation information to the **Clearinghouse**
- **4. DESIGNATE** MRO Assistant(s) to enter violation information on their behalf

All **Assistants** must be invited to register in the Clearinghouse.

## ▪ **SAPs:**

- **1. WORK** for SAP company(ies), or self-employed
- **2. REGISTER** for the Clearinghouse and complete the verification process
- **3. ENTER** RTD information into the Clearinghouse (date initial assessment completed, date driver eligible for RTD test)
- **4. DESIGNATE** SAP Assistant(s) to enter RTD information on their behalf

**Driver** must identify the SAP in the Clearinghouse before the SAP may enter RTD information in the Clearinghouse.

## **Reporting to the Clearinghouse**

### **What information is the MRO or SAP required to report?**

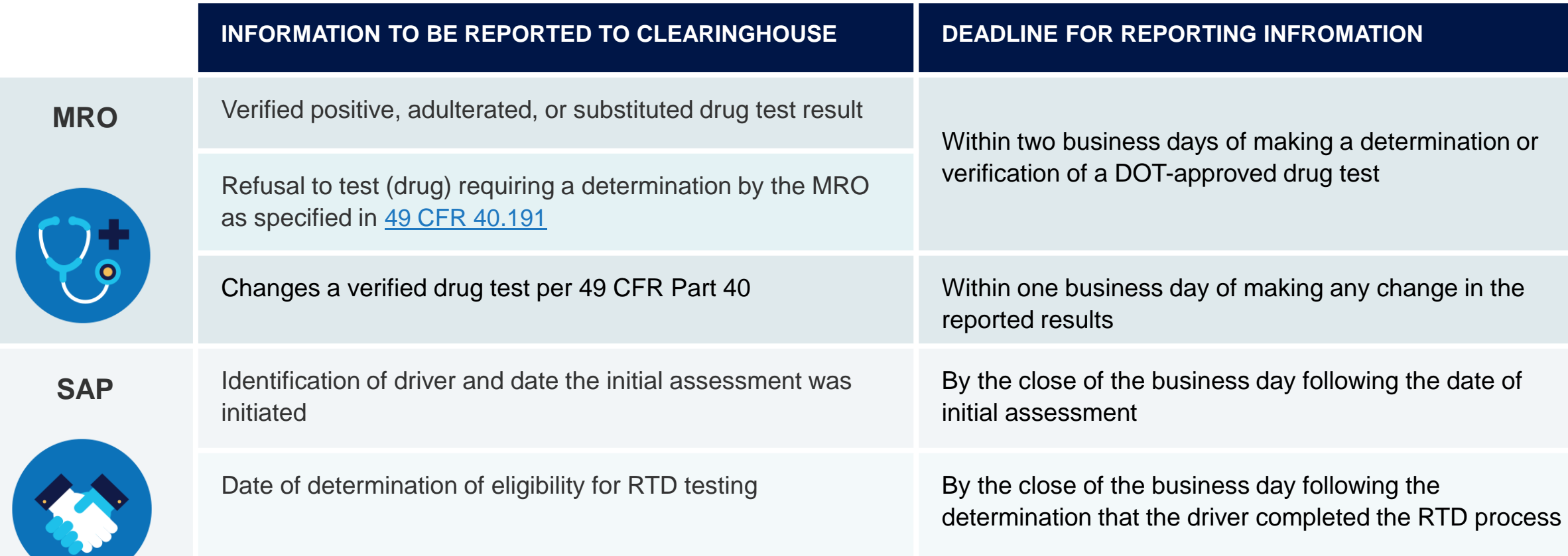

- **Will violations that occurred prior to January 6, 2020, be reported to the Clearinghouse?**
	- ─ No, only violations that occur on January 6, 2020, or later.
- **How long is the violation information retained in the Clearinghouse?**
	- ─ 5 years, unless the RTD and follow-up testing is not completed (will be retained indefinitely until followup testing is successfully completed).
- Will a prospective employee's drug and alcohol violation history with other DOT modes be **available in the Clearinghouse?**
	- ─ No, the Clearinghouse will contain only drug and alcohol program violation information for employees subject to the testing requirements under the Federal Motor Carrier Safety Regulations in 49 CFR part 382.

### **Frequently Asked Questions**

### ▪ **Will every driver need to register in the Clearinghouse?**

- ─ No. A driver will only need to register if they need to provide consent to the employer in the Clearinghouse for pre-employment/full queries.
- $-$  If a driver is currently with an employer, never incurs a drug or alcohol violation, and never seeks other employment, then the driver does not need to register in the Clearinghouse.
- **Can an employer register their drivers in the Clearinghouse?**
	- ─ No. Each individual driver will need to register himself or herself. Registration and login will require users to complete the verification process
- Are employers of non-CDL drivers who operate CMVs required to query or report violations to **the Clearinghouse?**
	- ─ No. Only employers who employ drivers subject to Parts 382 and 383 must query or report information to the Clearinghouse.
- Can an employer or MRO enter a drug and alcohol program violation if the driver is not **registered for the Clearinghouse?**
	- ─ Yes. The Clearinghouse will associate the violation with a driver's CDL information. This will be recorded even if the driver has not registered for the Clearinghouse.

- **Will the employer be notified if a new violation is recorded on previously queried driver?**
	- ─ The employer will receive a notification if a new violation was recorded in the Clearinghouse for the queried driver within 30 days of conducting a pre-employment query (30-day look back).
	- ─ The employer must receive additional electronic consent from the driver before a full query can be conducted to view detailed violation information.
- **Will the employer receive notification of new violations within 30 days of all completed queries?**
	- ─ The employer will not receive a notification of new violations after completing a limited (including annual) query or ad hoc full query.
	- ─ The employer will receive a notification if a new violation was recorded in the Clearinghouse for the queried driver within 30 days of conducting a pre-employment query (30-day look back).

- Are Canadian and Mexican drivers conducting operations in the United States subject to **the Clearinghouse requirements?**
	- ─ Yes, only Canadian and Mexican drivers operating in the United States are required to comply with FMCSA drug and alcohol testing requirements and must comply with the Clearinghouse final rule.
- **Must Canadian and Mexican employers report drug and alcohol program violations to the Clearinghouse?**
	- ─ Yes, only Canadian and Mexican employers operating in the United States are required to comply with FMCSA drug and alcohol testing requirements and must report drug and alcohol violations to the Clearinghouse.

U.S. Department of Transportation

- **Can an employer designate more than one C/TPA?**
	- $-$  Yes.
- **Who will record positive alcohol results for an owner/operator?**
	- ─ The designated C/TPA would be responsible to record this violation information regarding the owner/operator they work with.
	- $-$  An owner/operator may view and query their own information.
	- ─ An owner/operator will be required to self-identify as an owner/operator and will be required to designate a C/TPA to access their Clearinghouse account.

### **Frequently Asked Questions**

### ▪ **Will a driver's follow-up testing plan be available in the Clearinghouse?**

- ─ No, follow-up testing plans will not be uploaded into the Clearinghouse.
- ─ When a prospective employee has not completed a follow-up testing plan prescribed by the SAP, the subsequent new employer must continue to obtain the follow-up testing plan from the previous employer, as required in §382.413, and complete the follow-up testing.

### ▪ **Will follow-up testing be tracked within the Clearinghouse?**

- ─ No, follow-up testing will not be tracked in the Clearinghouse.
- ─ However, if there is a positive follow-up test result, it must be reported as a new violation.
- ─ The RTD process would be re-initiated after the new violation is entered.

- **Will an API (application programming interface) be available for an employer or C/TPA to query or report violations in the Clearinghouse?** 
	- ─ No, at the initial launch an API will not be available. FMCSA will consider this functionality in the future.
	- ─ However, a bulk query functionality will be available to query the Clearinghouse. (Template to be provided on Clearinghouse website)
- **Example 15 Fe and 15 Fe and 10 Fe allepted Fe and The Indeed Fe II follow Fig. 2.1 Fe allepted Fe iII follow F driver access the Clearinghouse?**
	- ─ The Clearinghouse is mobile-friendly. The driver will be able to access the Clearinghouse from a smart phone, log in and view their information as well as provide consent and identify their substance abuse professional, if applicable.

- **Example 2 Is the driver's social security number (SSN) or employee identification number (EIN) required when reporting violation information or querying the Clearinghouse?**
	- ─ No, per §382.123, the employer shall provide the driver's CDL number and state of issuance
- **EXTED 10 IN 2018 What information is required on the Custody and Control Form (CCF) or Alcohol Testing Form (ATF)?**
	- ─ The driver's CDL number and state of issuance must be entered in lieu of the driver's SSN or EIN
- **Will FAQs and other outreach materials about the Clearinghouse be updated?**
	- Yes, our website at [https://clearinghouse.fmcsa.dot.gov](https://clearinghouse.fmcsa.dot.gov/) will be updated regularly with new information, including the factsheet and FAQs. In addition, you will be able to sign up for email updates.

# **Register Now**

- Register your company and/or yourself
- Designate C/TPA (employers, if applicable)
- Set up Assistants (employers, C/TPAs, SAPs, MROs)
- Encourage drivers to register

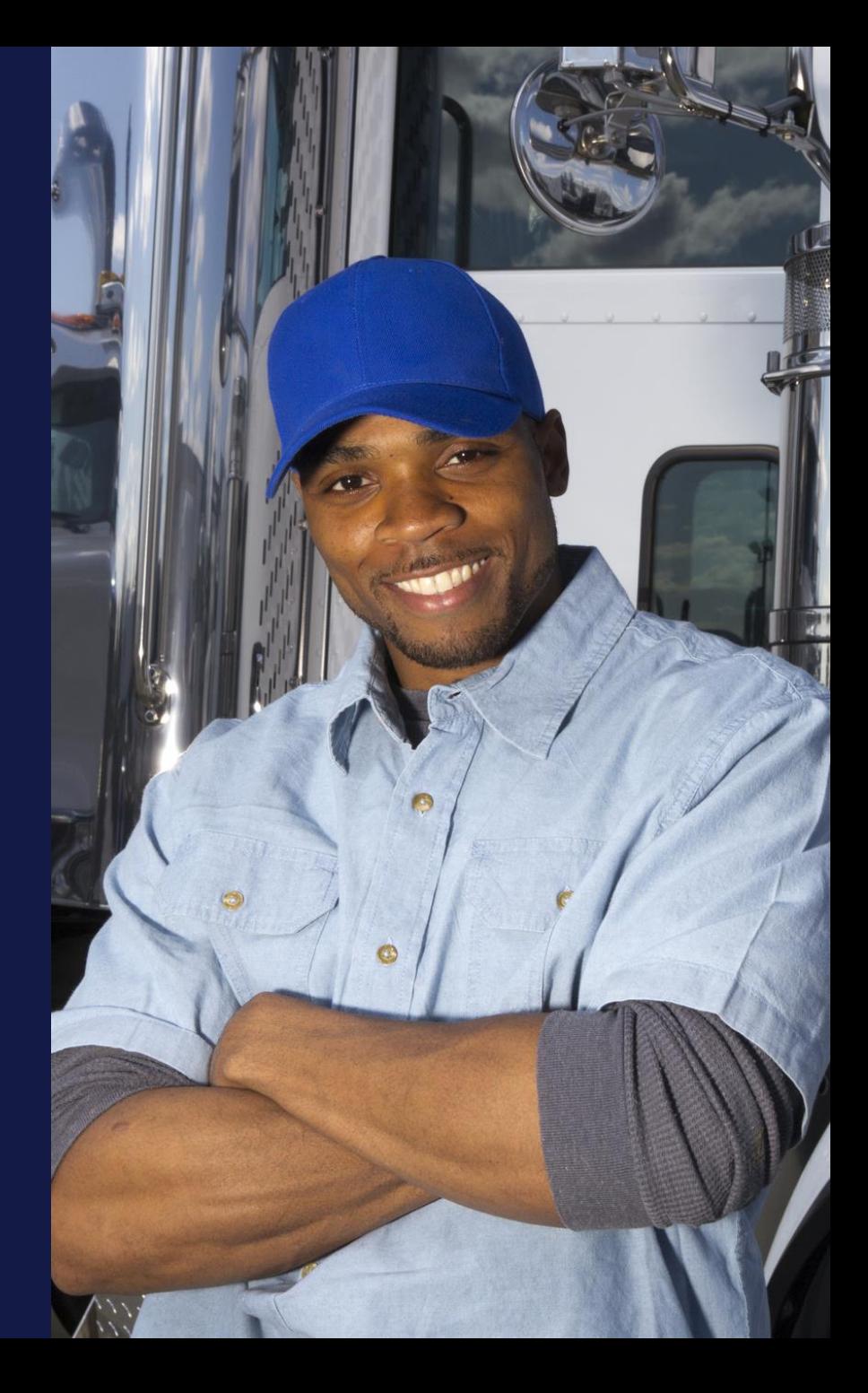

### **Conducting Annual Queries**

**First, you will need to log into the Clearinghouse system** 

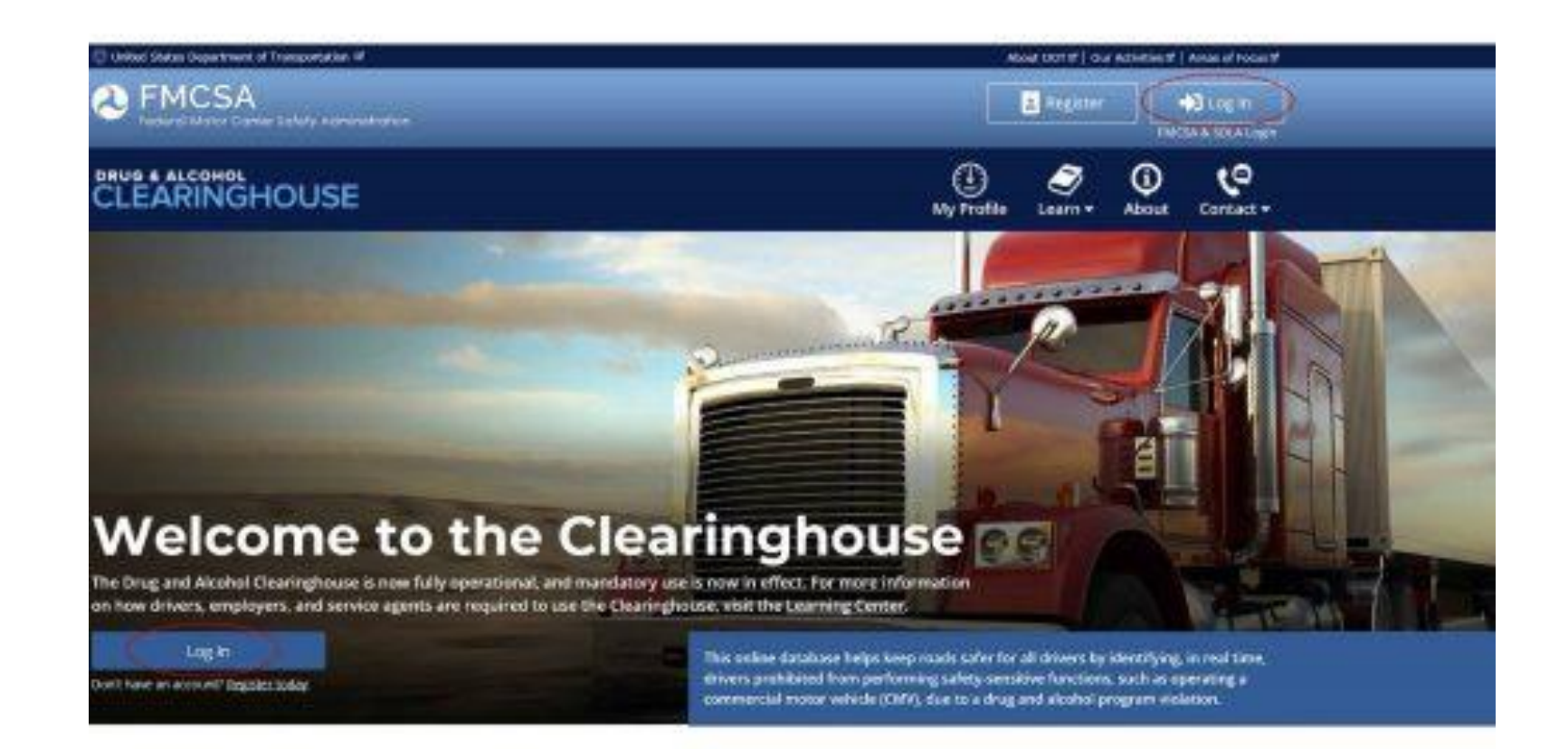

### **Conducting Annual Queries, cont.**

■ Select "Conduct a Query

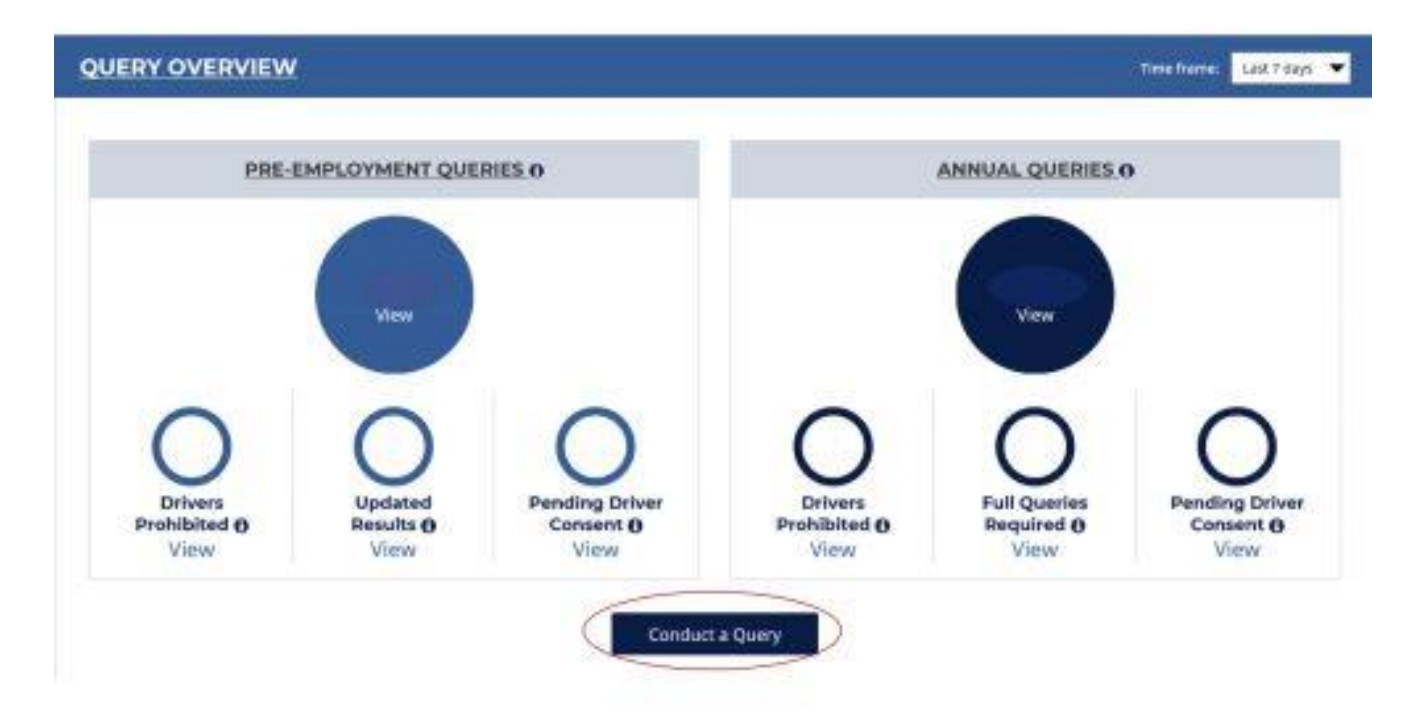

**This page will show quick stats on your Clearinghouse activity.** 

### **Conducting Annual Queries, cont.**

- Two options are available for conducting queries
	- ─ Conduct individual query for each driver
	- ─ Conduct Bulk query for all of your drivers at once
		- Must have sufficient queries purchased for all the drivers in the bulk list

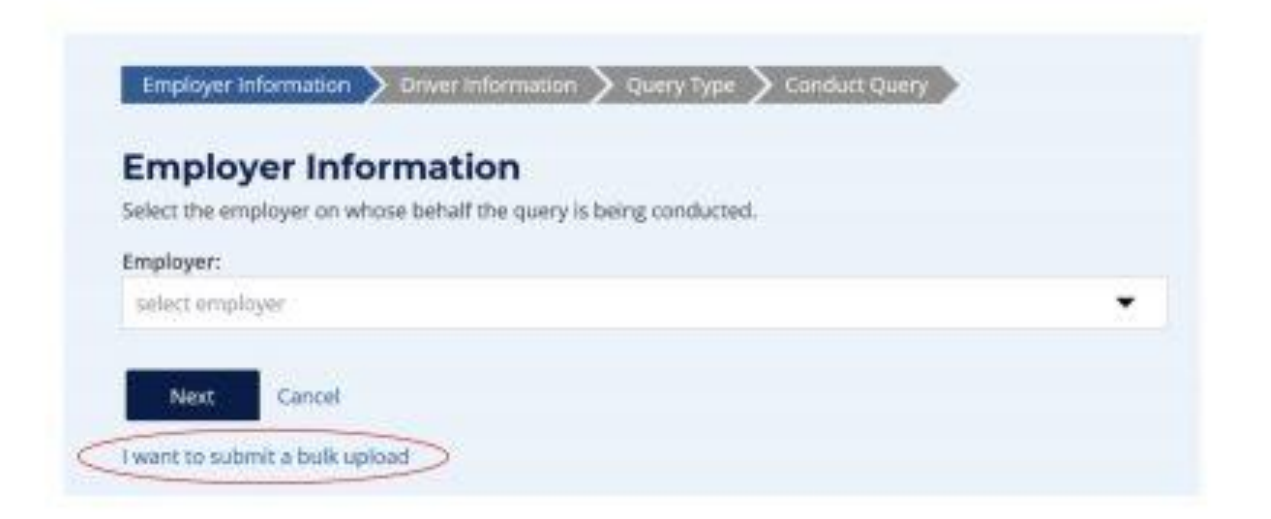

### **Conducting Annual Queries, cont.**

■ Configure file for upload

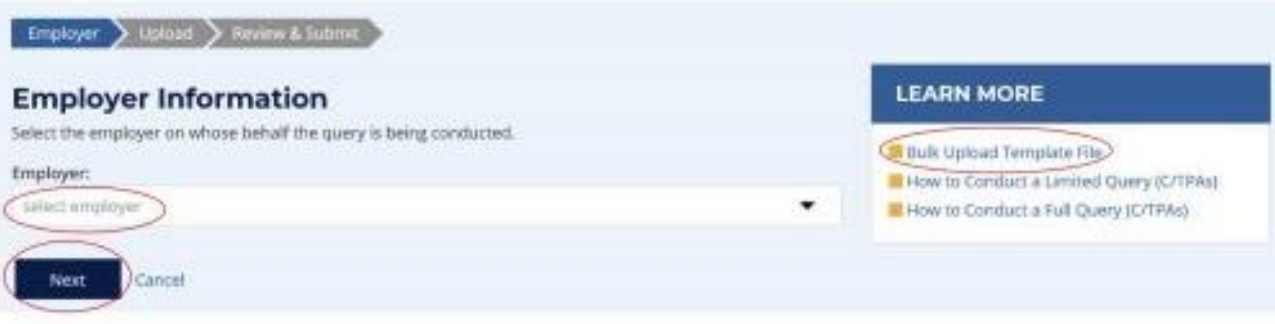

- Prepare bulk upload file for proper processing (template available on our website)
	- ─ Save file locally for uploading

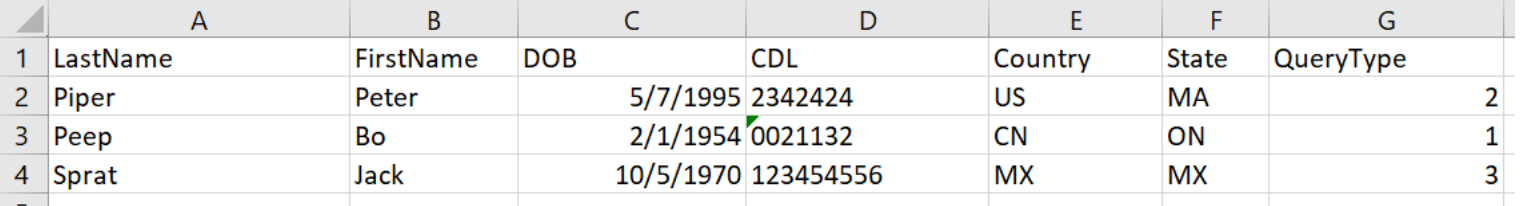

- The driver's Commercial Driver's License Number or Commercial Learner's Permit Number. Maximum length 25 characters. Be sure to enter the CDL information correctly. If a CDL number begins with a zero, or multiple zeroes, be sure to include these leading zeroes.
	- ─ Note: If a CDL number has special characters (such as spaces or dashes), and you are not able to verify it, try re-submitting the CDL number with or without these characters, as requirements vary by State.

### **Conducting Annual Queries, cont.**

### ■ Query Types

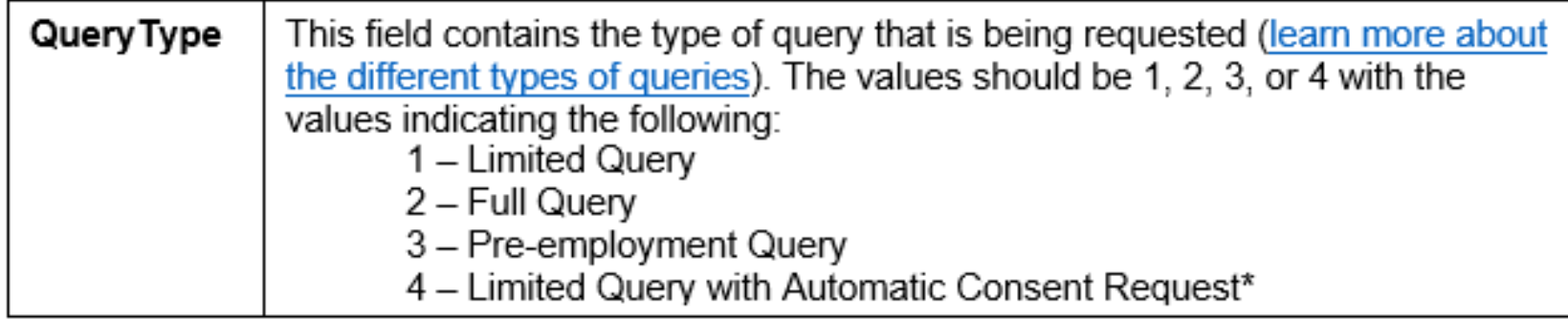

■ \* "Automatic Consent Request" means that, if a limited query returns that the driver has violation information in his/her Clearinghouse record, the Clearinghouse will automatically submit a request from your employer to that driver for his/her consent to a full query. If you would prefer the Clearinghouse to automatically send a consent request in this case, select "4 – Limited Query with Automatic Consent Request." If you would prefer the Clearinghouse not send these consent requests automatically, select "1 – Limited Query".

## **Conducting Annual Queries, cont.**

**EXA** Locate your prepared file and select for upload

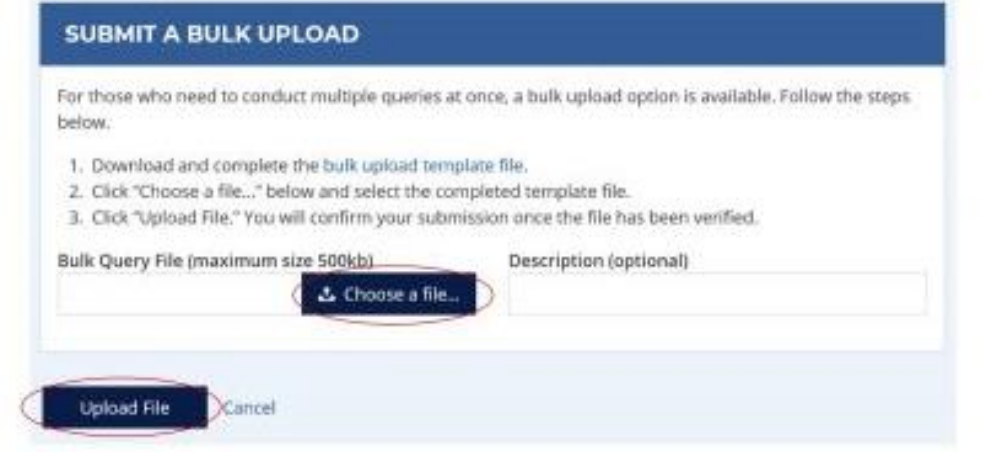

■ Bulk queries process each evening at 9 p.m. Eastern time, not immediately like individual queries. You will receive an email advising the bulk query is complete and the report is available to be viewed on the Clearinghouse website.

### **For more information**

**Visit [https://clearinghouse.fmcsa.dot.gov](https://clearinghouse.fmcsa.dot.gov/)**

- Subscribe for email updates
- Read frequently asked questions
- Download the Clearinghouse factsheet
- **Download the User Role card**
- Download User Brochures

**Contact [clearinghouse@dot.gov](mailto:clearinghouse@dot.gov)**

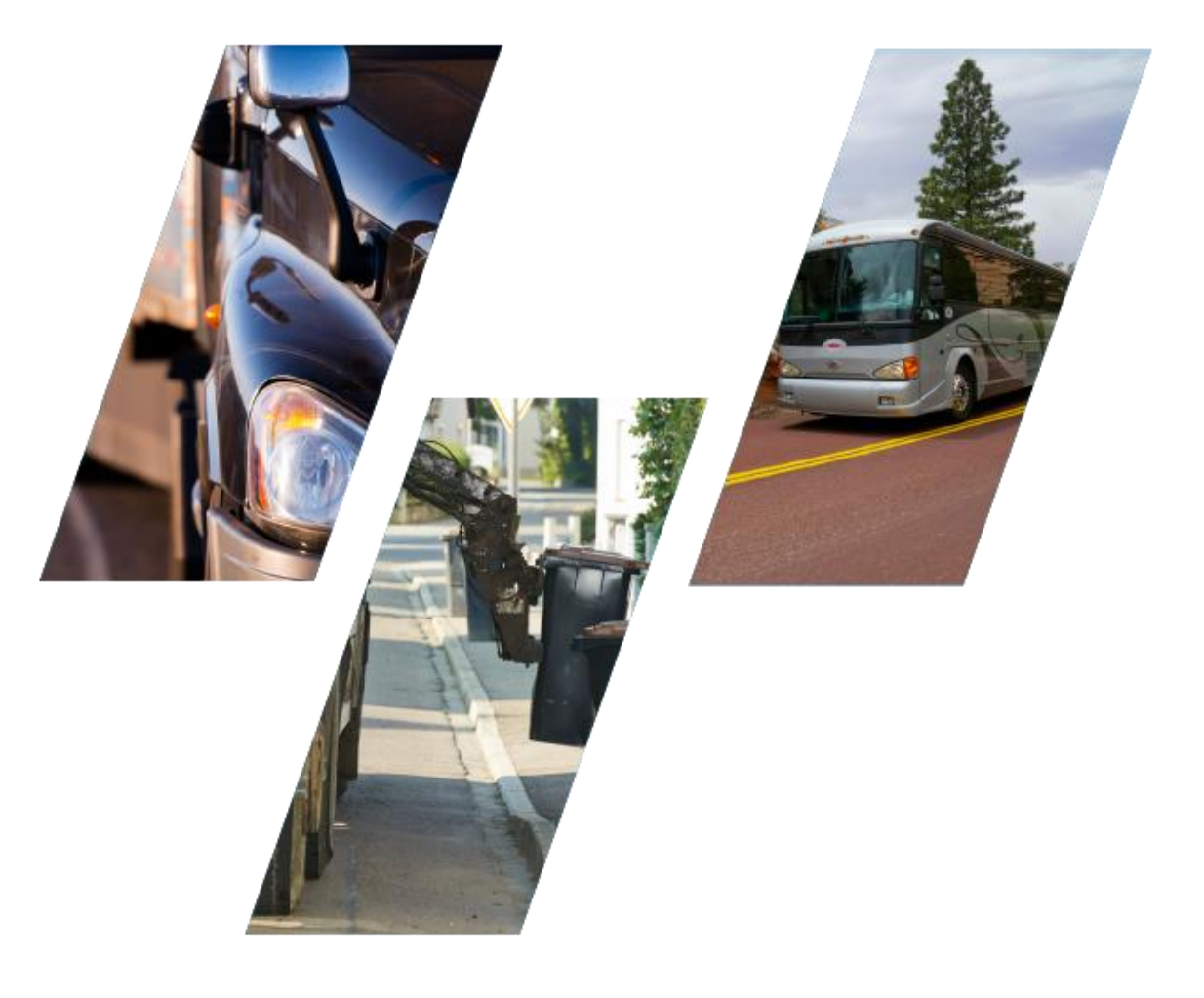